## **TDTIMS Errors: Issues Related to New TIMS Extract**

# LEAs must complete a recent UPSTU using a Clean PowerSchool File (without Quotation Errors) prior to TDTIMS.

After helping with the first few TDTIMS, we have discovered some LEAs have been using a TIMS NewStu File containing Quotation Errors from PowerSchool. TDTIMS will not be accepted if any students contain these data errors.

As announced in January 2021, PowerSchool made changes to Student Contacts Information (Parents, Guardians, etc.) and the TIMS Extract had to be altered to pull in the new info from PowerSchool.

#### **DPI Memo:**

http://www.ncbussafety.org/TIMS/Documents/TIMSextract/2021.01.25%20TIMS%20Extract%20%E2%80%93%20Change%20of%20PowerSchool%20Export%20Method.pdf

As part of this change, the TIMS Extract for each LEA could now contain data errors from the Student Contacts section of PowerSchool. These errors could come in with a new student, be transferred in from another county or appear during the year if a change is made to an existing student contact. Therefore, TIMS Staff were advised to check the TIMS NewStu File before every UPSTU to ensure no errors are present.

The troubleshooting document below provides TIMS Staff with the steps to 1) check the file for errors, 2) notify the PowerSchool Coordinator of the students with errors and 3) how to clean the NewStu file for immediate UPSTU.

#### **Troubleshooting the New TIMS Extract:**

http://www.ncbussafety.org/TIMS/Documents/TIMSextract/Troubleshooting\_NewTIMSExtract.pdf

Before beginning the TDTIMS Preparation Steps, TIMS Staff should check their data to see if any students with errors have slipped into the system. Students with errors can be found by searching for PowerSchool (District) IDs that begin with C or D.

If any Student IDs begin with a C or D are found, you will need to complete a fresh UPSTU using a Cleaned PowerSchool File and restart TDTIMS from the beginning.

### **Checking TIMS for Existing Errors:**

TIMS- eSQL Users— under Students > Tabular, create an Advanced Search using the criteria below

Student District ID Contains C

Click Test

If none are found, change C to D and Click Test Again

If none are found, you can proceed with TDTIMS

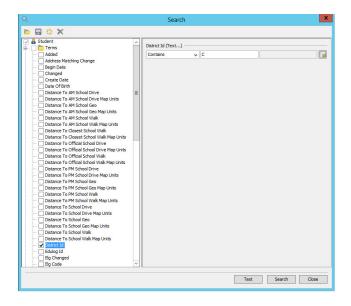

Launchpad TIMS Users— under Students> Tabular, create a Worklist or QuickList using the Criteria Below

District ID Contains String C

Click OK and search for students meeting this criteria.

If none are found, change C to D and search again.

If none are found, you can proceed with TDTIMS

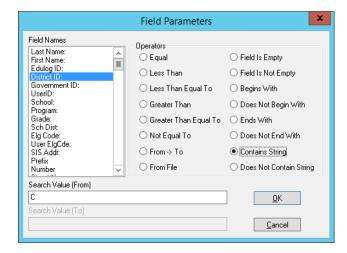

Please Contact TIMS Support Staff at NCSU or UNCC if you have any questions or would like assistance in checking Data for Bad PowerSchool IDs or any other help with TDTIMS.